# **LabraNet info**

jamk Jyväskylän ammattikorkeakoulu<br>University of Applied Sciences

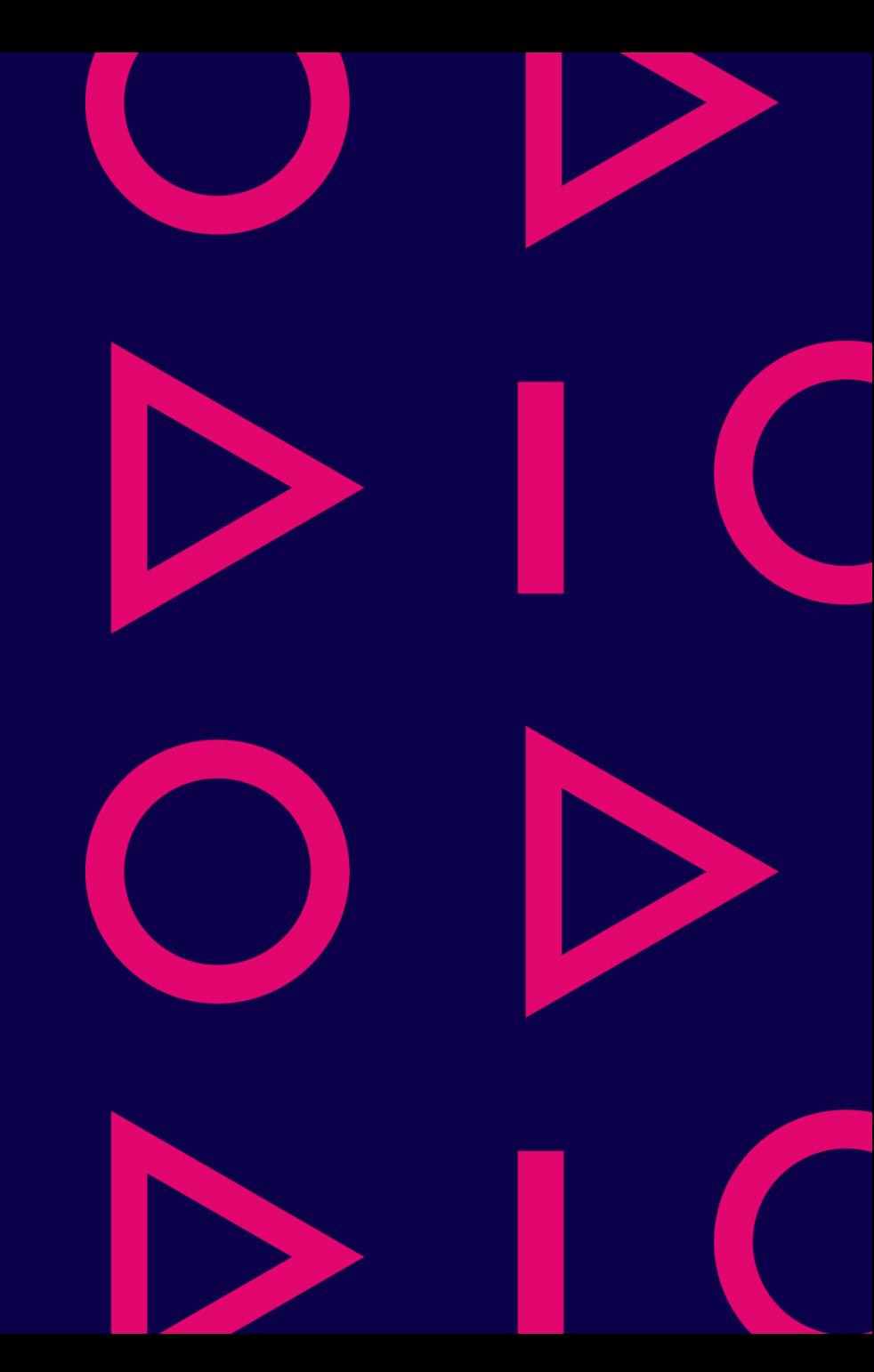

#### **Content**

- JAMK common ICT systems
- LabraNet
- LabraNet services
- Virtualization
- Remote access
- Academic subscriptions
- Other

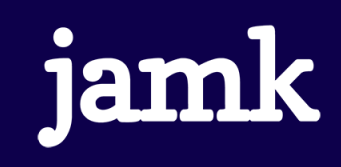

### JAMK ICT systems

- JAMK:n common ICT systems
	- Office 365 (outlook, onedrive, teams, …)
	- Peppi
	- Moodle
	- Elmo
	- Zoom
	- Vetuma
	- WLAN (Eduroam)
- [helpdesk.jamk.fi](https://helpdesk.jamk.fi/fi/)

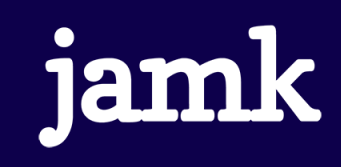

### LabraNet

- IT institute learning and laboratory evironment
- Available only in Dynamo
	- Rooms -> [https://student.labranet.jamk.fi](https://student.labranet.jamk.fi/)
	- Dynamo building right wing 3. and 4. floor
- Remote access with VPN
- Administration
	- Laboratory engineers and specialists administer the networks and services. Office in D332, 3rd floor, right wing.
		- Kari Nurmi
		- Juha Jokinen
		- Jani Hallberg
		- Henrik Saari
		- Lauri Korte
		- Niko Taari

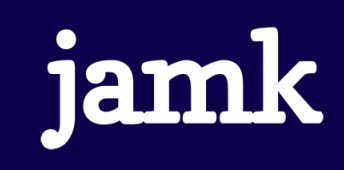

### LabraNet

- Services for IT students
- Enables laboratory exercises
	- Connections to different laboratory environments
- Network monitoring and management
- Course specific applications
- Accounts are generated based on course enrollment and information is sent to JAMK student email

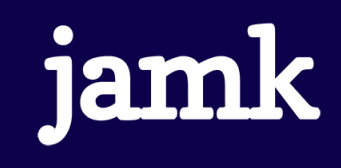

### Z-drive and S-drive

- Student personal network drive for storing files
	- Shows as Z-drive in file manager
	- Quota 1G
- Student server has 200MB space per user
	- S-drive

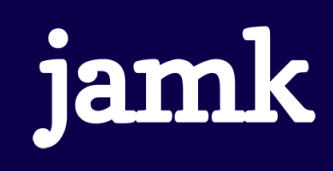

### Diskspace and user profile

- User profile is located in network drive, moves to the workstation with every sign in
- Desktop, Downloads ja My Documents are redirected to Z-drive
	- Not moved with sign in
	- Consume Z-drive 1GB quota

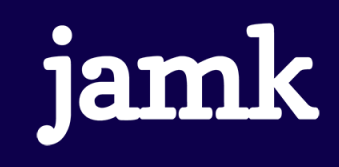

## User profiles

- User profile is located under C:\Users\username
	- Is moved between network drive and the workstation
	- Max 120 MB (smaller the better)
	- If the profile is full, it can't be moved and changes to the settings are lost

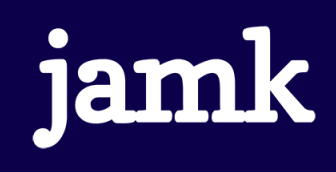

# Storing files

- It is recommended to store files on workstation to local D-drive while working and copy the files to Z-drive afterwards (faster)
- You can also use your personal USB-drives
	- Lost USB-drives can be inquired from our office at D332

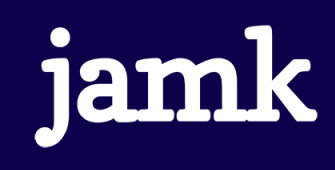

### Ghost network drive

- ghost.labranet.jamk.fi, common network share for temporary use
- Anyone can modify or remove files

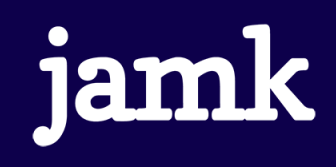

# **Backups**

- Students are responsible for their own files
	- Files can be restored from backups only in critical situations
- Following drives/servers are backed up:
	- *\\storage\homes (user home folders, Z-drive)*
	- Project virtual machines
	- Student-server
- Following drives/servers are NOT backed up:
	- \\ghost\temp
	- Workstation local drives
	- Course generic virtual machines

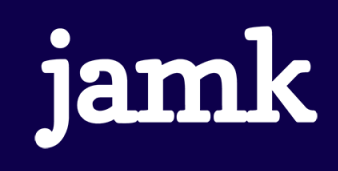

# Printing

- Printers are located in 3. and 4. floor hallways
- Printing quota is 300 pages / semester
- Issues, such as running out of toner should be reported to LabraNet administration
- Printing paper is available from janitors office at the 1. floor (info)

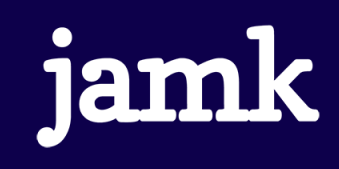

### Student-server

- Linux-server for IT institute students
	- student.labranet.jamk.fi
- Accessible through SSH-connection (e.g. PuTTY)
- File transfers using SCP/SFTP (e.g. WinSCP)
- Login with LabraNet credentials
	- Note: first letter Uppercase
- Student web pages:
	- https://student.labranet.jamk.fi/~userid/

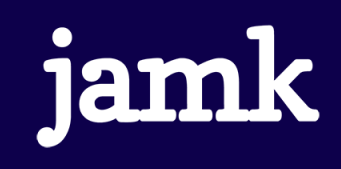

### Student-server

- LAMP
	- Databases on separate servers
	- PHP runs with user privileges
- Student-server home folder mounted as S-drive on LabraNet workstations
	- Requires logging in at least once to the server with SSH (home folder is created on first logon)

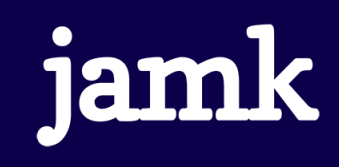

### Database servers

- Available from classrooms and through VPN
- MariaDB <https://mariadb.labranet.jamk.fi/>
	- Authentication with LabraNet credentials
	- Database creation
	- Database password reset
- PostgreSQL <https://postgres.labranet.jamk.fi/>
	- Same operating principles as the MariaDB server

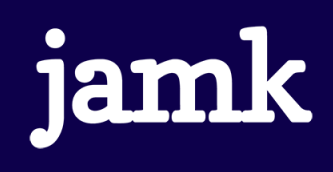

### LabraNet Gitlab

- Web-based Git repository manager with additional features, such as wiki, issue-tracking and CI/CD
- Log in with LabraNet credentials
- <gitlab.labranet.jamk.fi>

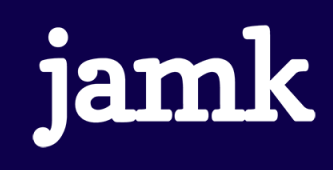

#### Laboratory environments

- Virtual Learning Environment (VLE)
	- Self service laboratory/exercise environments for courses
	- Possibility to work in environment locally and remotely
	- https://index.vle.fi/

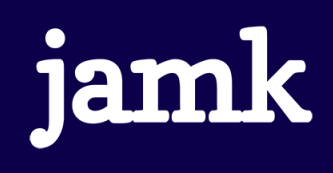

#### Remote access

- LabraNet services are available remotely through:
	- VPN
		- Virtual Private Network
		- Computer connects to LabraNet network
		- Allow using the services same way as from LabraNet workstations
			- E.g. access to network drives
		- Instructions on creating VPN connection with different operating systems: <https://student.labranet.jamk.fi/vpn-to-labranet/>
	- SSH
		- Connection to student server, student.labranet.jamk.fi

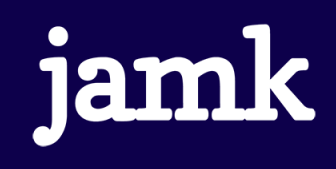

#### Academic subscriptions

- Free software for IT institute students and staff
- Azure Dev Tools for Teaching
	- Microsoft products (Windows, Visual Studio, SQL Server, …)
	- Access with JAMK credentials
	- https://helpdesk.jamk.fi/en/home-use-licenses/
- VMware Academic Program
	- Workstation, Fusion, vSphere
	- Only for non-commercial study purposes

• <https://student.labranet.jamk.fi/academic-subscriptions/>

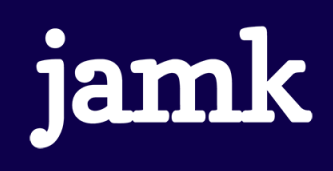

## **Other**

- Inactive LabraNet account activation through our ticketing system
	- Email [helpdesk-labranet@jamk.fi](mailto:helpdesk-labranet@jamk.fi) from our JAMK student email
- Self service password resets
	- <https://student.labranet.jamk.fi/passwd/>
- Service requests / issue reports through our ticketing system [https://helpdesk.labranet.jamk.fi](https://helpdesk.labranet.jamk.fi/)
- On urgent issues, contact us directly at D332

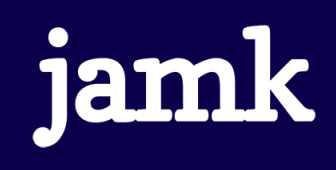

#### Questions?

- 
- 
- 
- 
- -
- 
- 
- - - - - -

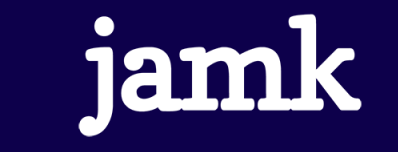